# Guía Rápida de uso NGN de entel empresas

Descubra todo lo que su conexión telefónica entel puede hacer por su empresa

**e**) empresas

### Equipos Yealink Modelo T20 y T26

#### >Transferencia por Ocupado, No Respuesta o Total

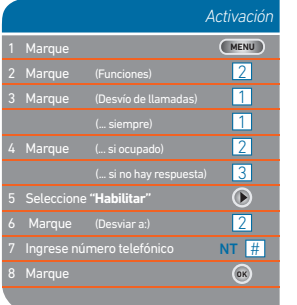

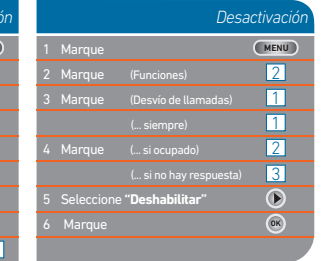

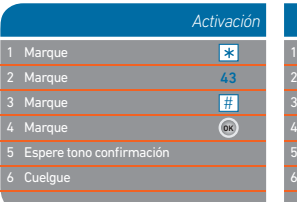

Marque

8

### >Llamada en espera

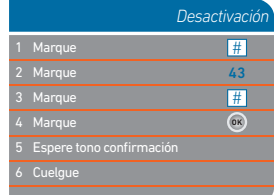

### >Jefe - Secretaria

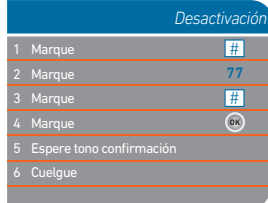

### > Transferencia de Llamada en Curso

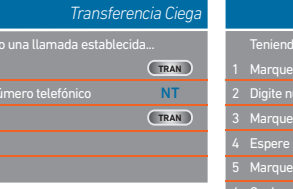

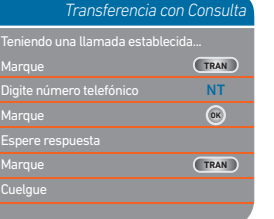

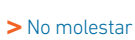

 (Instrucciones sólo para modelo ejecutivo (T20). En modelo Asistente (T26P) utilice tecla directa DND).

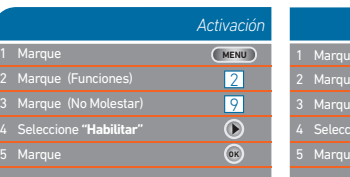

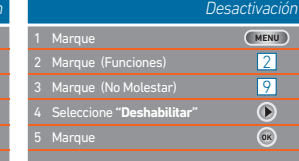

### Ante cualquier duda técnica o comercial, solicite nuestra asistencia llamando al 600 3600 106 e ingrese el Rut de su empresa para ser atendido. Adicionalmente, usted encontrará soporte en www.entel.cl/empresas

### > A partir de una llamada establecida

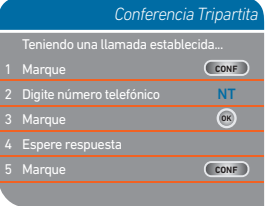

## > Al estar sonando otro anexo

*Activación*

77 NT # **OK**

 $\overline{\mathbb{R}}$  $\overline{R}$ 

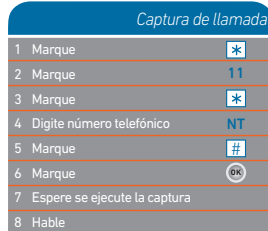

Teniend

## Equipos Panasonic Modelos KX-UT 123 y KX-UT 133

>Transferencia por Ocupado, No Respuesta o Total

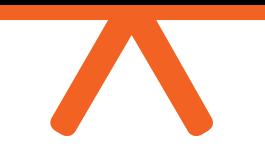

#### >Llamada en espera

*Desactivación*

ENTER

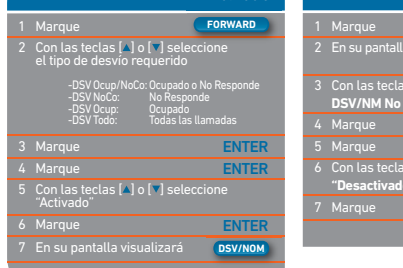

*Activación Desactivación*

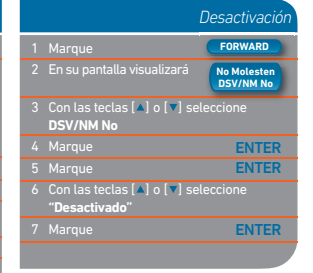

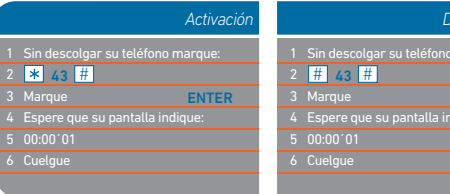

*Activación*

77 NT #

 $\overline{\mathbb{R}}$ 図

ENTER

### >Jefe - Secretaria

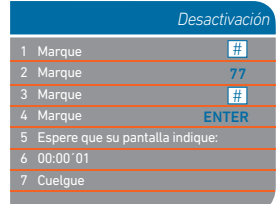

### > Transferencia de Llamada en Curso

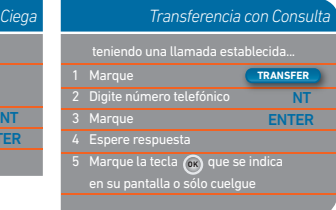

### *Transferencia Ciega Transferencia con Consulta*

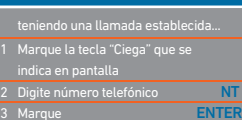

### > No molestar

 (Instrucciones sólo para modelo ejecutivo (T20). En modelo Asistente (T26P) utilice tecla directa DND).

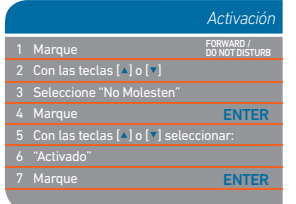

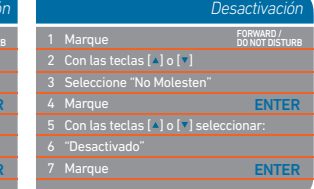

### > A partir de una llamada establecida

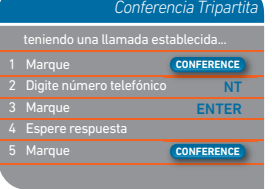

7 Espere que su pantalla indique:

1 Marque

8 00:00´01

### > Al estar sonando otro anexo

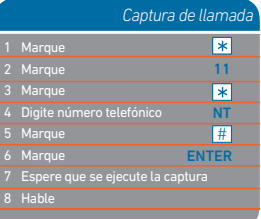

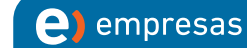

# **e**) empresas

vivir mejor conectado